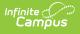

## Attendance

Last Modified on 10/21/2024 8:19 am CDT

Manage Attendance Messages to Guardians | Audit Student Attendance | Monitor Teacher Attendance | Record and Edit Student Attendance | Report Student Attendance | Link Behavior Records and Attendance Records | Record Time-Based Attendance | Other Attendance Tools

The Attendance module contains all tools necessary to properly enter student attendance information, maintain historical attendance records and generate reports and letters related to student attendance.

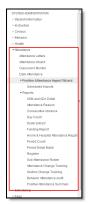

Click to Enlarge

#### Manage Attendance Messages to Guardians

| Торіс                                                                                                    | Tool                                 |
|----------------------------------------------------------------------------------------------------|--------------------------------------|
| Create an extract for use by a third party dialer system                                                       | Dialer Extract<br>Report             |
| Generate an Attendance Form Letter for students                                                                | Attendance Letters                   |
| Generate a report of period attendance and guardian contact information for students who have unknown absences | Daily Attendance<br>Caller Report    |
| Schedule an Attendance Email Message                                                                           | Attendance<br>Messenger<br>Scheduler |
| Set criteria and define template for attendance email messages                                                 | Attendance<br>Messenger              |
| Set criteria and define template for attendance form letters                                                   | Attendance Letters                   |
| Generate delivery report for attendance messages                                                               | Sent Message Log                     |

# **Audit Student Attendance**

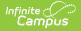

| Торіс                                                                                   | ΤοοΙ                                 |
|-----------------------------------------------------------------------------------------|--------------------------------------|
| Generate a report of attendance changes for a selected date range                       | Attendance Change<br>Tracking Report |
| Generate a report of attendance changes for specific course sections                    | Section Change Tracking<br>Report    |
| Generate a report of attendance entries that do not match related behavior resolutions. | Behavior Attendance Audit            |

#### **Monitor Teacher Attendance**

| Торіс                                                                           | ΤοοΙ                 |
|---------------------------------------------------------------------------------|----------------------|
| Generate a report of teachers who have not taken attendance on the selected day | Classroom<br>Monitor |
| Monitor teacher attendance submission status                                    | Classroom<br>Monitor |

## **Record and Edit Student Attendance**

| Торіс                                                                                      | Tool                                   |
|--------------------------------------------------------------------------------------------|----------------------------------------|
| Check in one or more students for the remainder of the day                                 | Attendance Wizard                      |
| Check out one or more students for the remainder of the day                                | Attendance Wizard                      |
| Create or edit attendance records for groups of students based<br>on user-defined criteria | Attendance Wizard                      |
| Edit an attendance event for a student                                                     | Daily Attendance                       |
| Edit attendance records for a student                                                      | Attendance Wizard                      |
| Generate a spreadsheet of students in a school for tracking attendance/instructional hours | Home and Hospital<br>Attendance Report |
| Mark one or more students absent for a range of dates                                      | Attendance Wizard                      |
| Mark several students absent for a particular period                                       | Attendance Wizard                      |
| Mark several students absent for an entire day at the same time                            | Attendance Wizard                      |
| View students' attendance event information for a specific date                            | Daily Attendance                       |

## **Report Student Attendance**

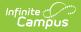

| Торіс                                                                                                 | Tool                                        |
|----------------------------------------------------------------------------------------------------|---------------------------------------------|
| Generate a report of individual student attendance records                                            | Period Detail Batch<br>Report               |
| Generate a report of attendance by period and code                                                    | Period Count Report                         |
| Generate a report of attendance for a selected date                                                   | Daily Attendance<br>Summary Report          |
| Generate a report of individual student ADA and ADM                                                   | ADM and ADA Detail<br>Report                |
| Generate a report of absent students for a number of consecutive days                                 | Consecutive Absence<br>Report               |
| Generate a report summarizing district level ADA and ADM by school, grade level and NCLB sub-category | Attendance Funding<br>Report                |
| Generate a report of whole and half day attendance by course section                                  | Course Section Register<br>Report           |
| Generate a report of whole and half day attendance by student                                         | Student Daily Attendance<br>Register Report |
| Generate a report of attendance data by attendance code                                               | Attendance Reason<br>Report                 |
| Print a report of whole and half day absences by student                                              | Register Report                             |
| Generate a list of students for recording attendance by a substitute teacher                          | Sub Attendance Roster<br>Report             |
| Generate a spreadsheet of students in a school for tracking attendance/instructional hours            | Home and Hospital<br>Attendance Report      |
| Generate a report of whole and half day absence                                                       | Day Count Report                            |

#### Link Behavior Records and Attendance Records

| Task                                                                                        | ТооІ                                     |
|---------------------------------------------------------------------------------------------|------------------------------------------|
| Mark the <b>appropriate attendance codes</b> that relate to behavior resolutions.           | Attendance Codes                         |
| Mark the <b>appropriate behavior resolution types</b> to allow for attendance modification. | Resolution Types                         |
| Create a <b>behavior incident</b> , assigning <b>events</b> and <b>participants</b> .       | Behavior Management<br>Behavior Referral |

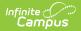

| Task                                                                                            | ΤοοΙ                                    |
|-------------------------------------------------------------------------------------------------|-----------------------------------------|
| Enter a <b>behavior resolution</b> for one of the event participants.                           | Behavior Management<br>Student Behavior |
| Verify the entered behavior event and resolution, and mark the incident complete.               | Behavior Management                     |
| Verify the <b>behavior event</b> displays on the student's behavior tab.                        | Student Behavior                        |
| Verify the <b>attendance tab</b> displays an entry for the behavior resolution.                 | Student Attendance                      |
| Generate a report <b>looking for any inconsistencies</b> in linked behavior/attendance records. | Behavior Attendance Audit<br>Report     |

## **Record Time-Based Attendance**

Perform the following tasks to record positive attendance records and generate reports.

| Task                                                                                                    | ΤοοΙ                                                                                               |
|----------------------------------------------------------------------------------------------------|----------------------------------------------------------------------------------------------------|
| Set school-level positive attendance preferences.                                                                                                    | Positive Attendance Preferences                                                                    |
| Mark courses accordingly to record positive attendance entries.                                                                                                    | Course Editor                                                                                      |
| Determine if Positive Attendance records display on the Campus Portal.                                                                                                    | Portal Display Options                                                                             |
| <ul> <li>Record attendance using one of the following attendance tools:</li> <li>Attendance Wizard</li> <li>Student Attendance Tab</li> <li>Campus Instruction Positive Attendance</li> </ul>                                                                    | Attendance Wizard<br>Student Attendance Tab<br>Campus Instruction Positive<br>Attendance           |
| <ul> <li>Generate reports that list positive attendance information.</li> <li>Student Attendance Tab</li> <li>Campus Instruction Positive Attendance</li> <li>Positive Attendance Student Summary</li> <li>Positive Attendance Course Section Summary</li> </ul> | Student Attendance Tab<br>Campus Instruction Positive<br>Attendance<br>Positive Attendance Summary |
| Import positive attendance information.                                                                                                    | Positive Attendance Import<br>Wizard                                                               |

For additional information on time-based attendance, see the Positive Attendance article.

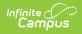

# **Other Attendance Tools**

See the following for additional tasks related to attendance information:

• System Administration Attendance